# スポンサー商品の登録手順

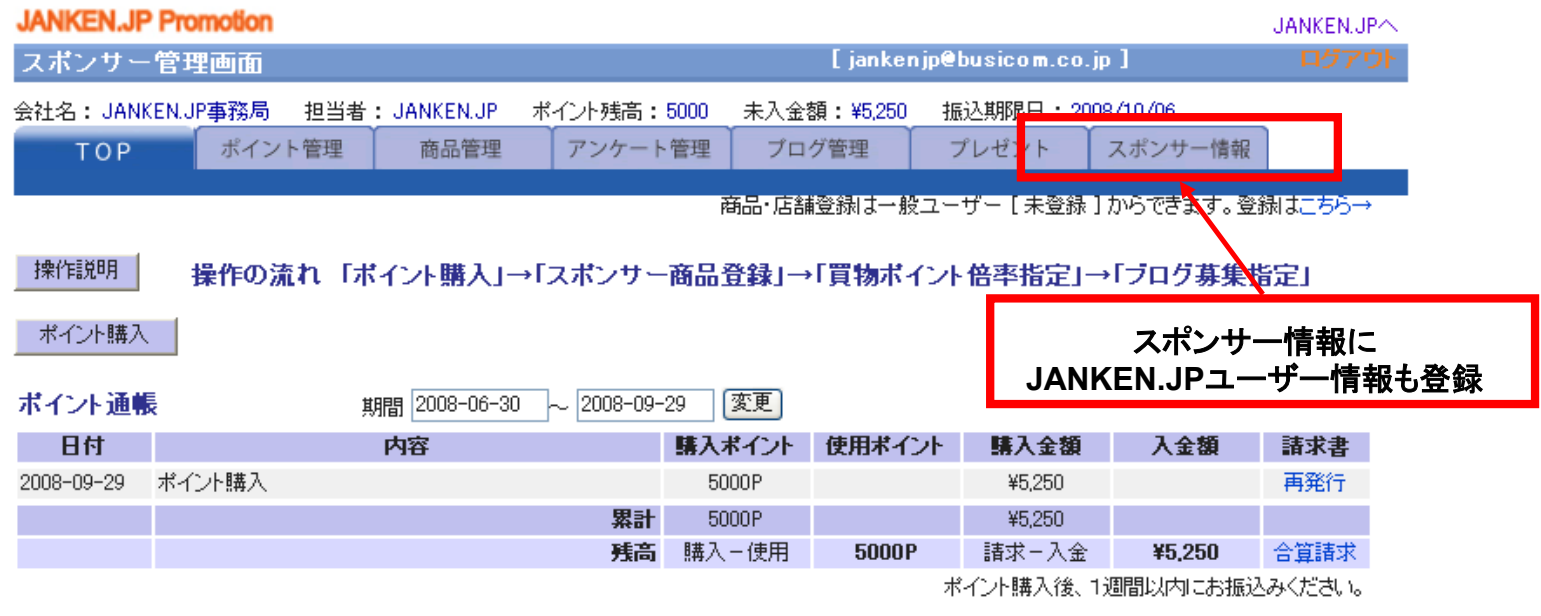

スポンサー商品登録 スポンサー商品を登録してください

### スポンサー商品

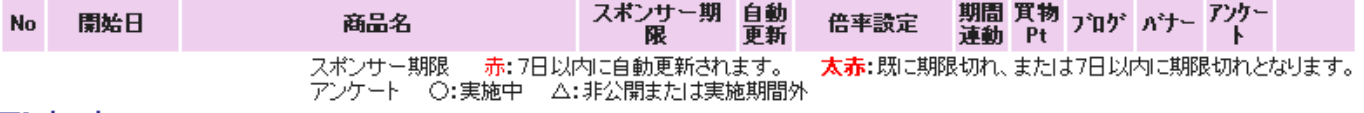

アンケート

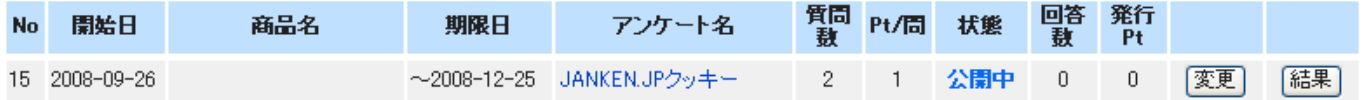

### 商品の紹介ブログ

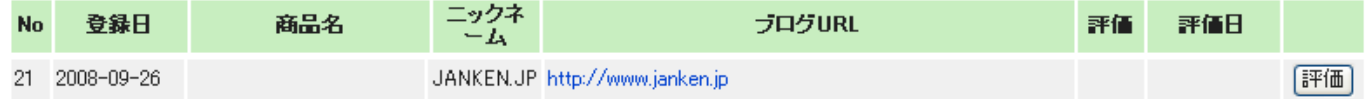

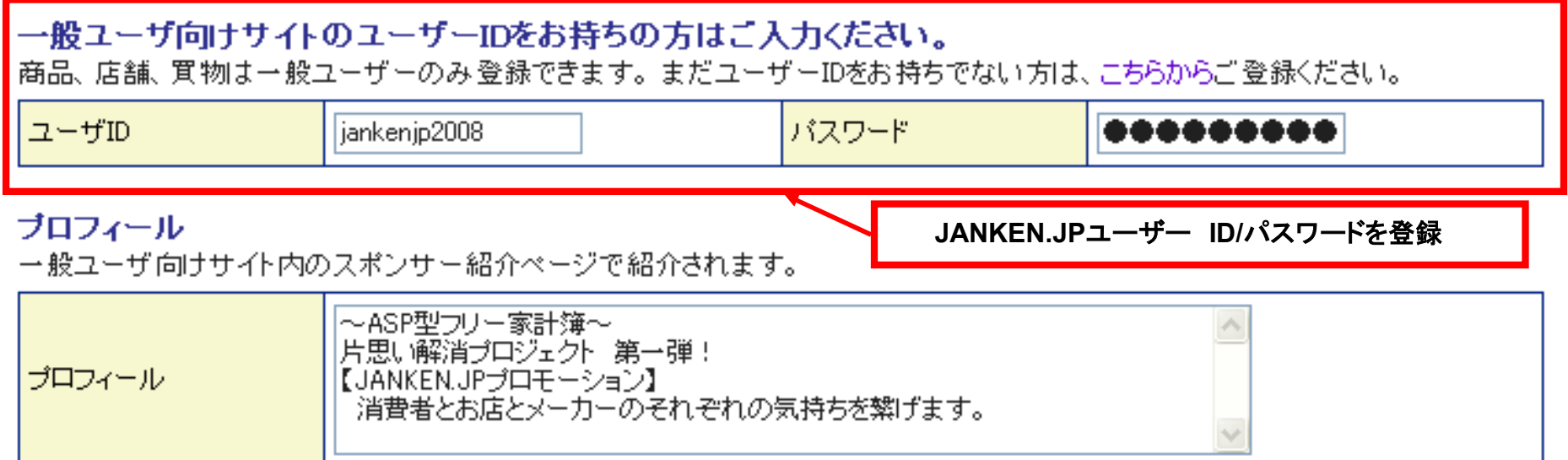

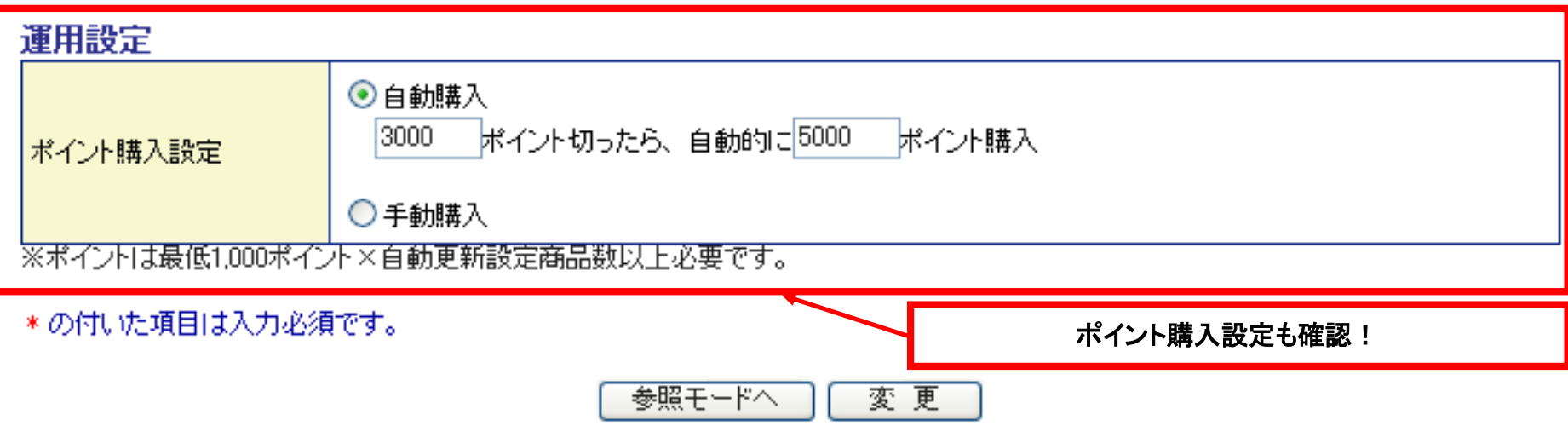

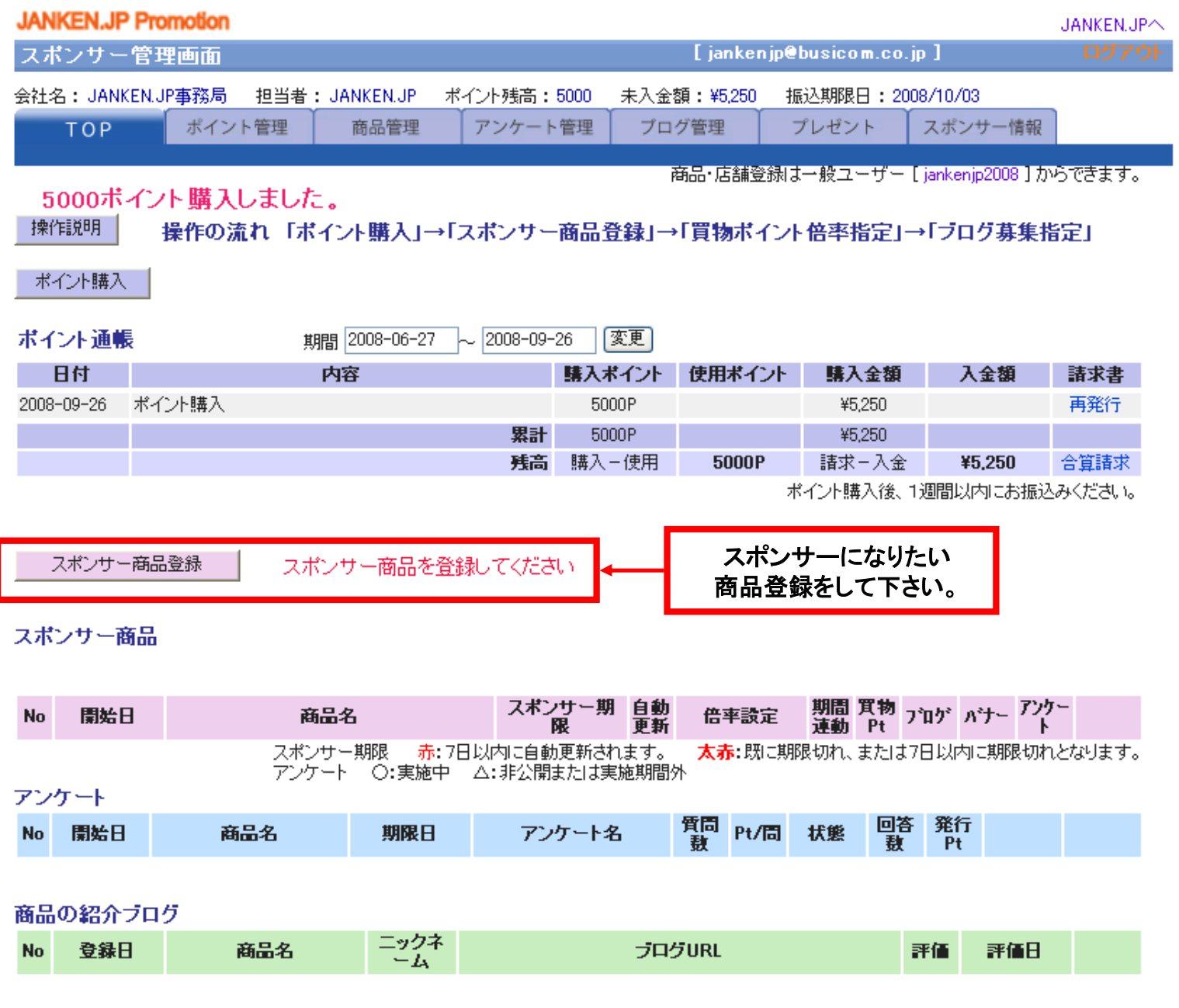

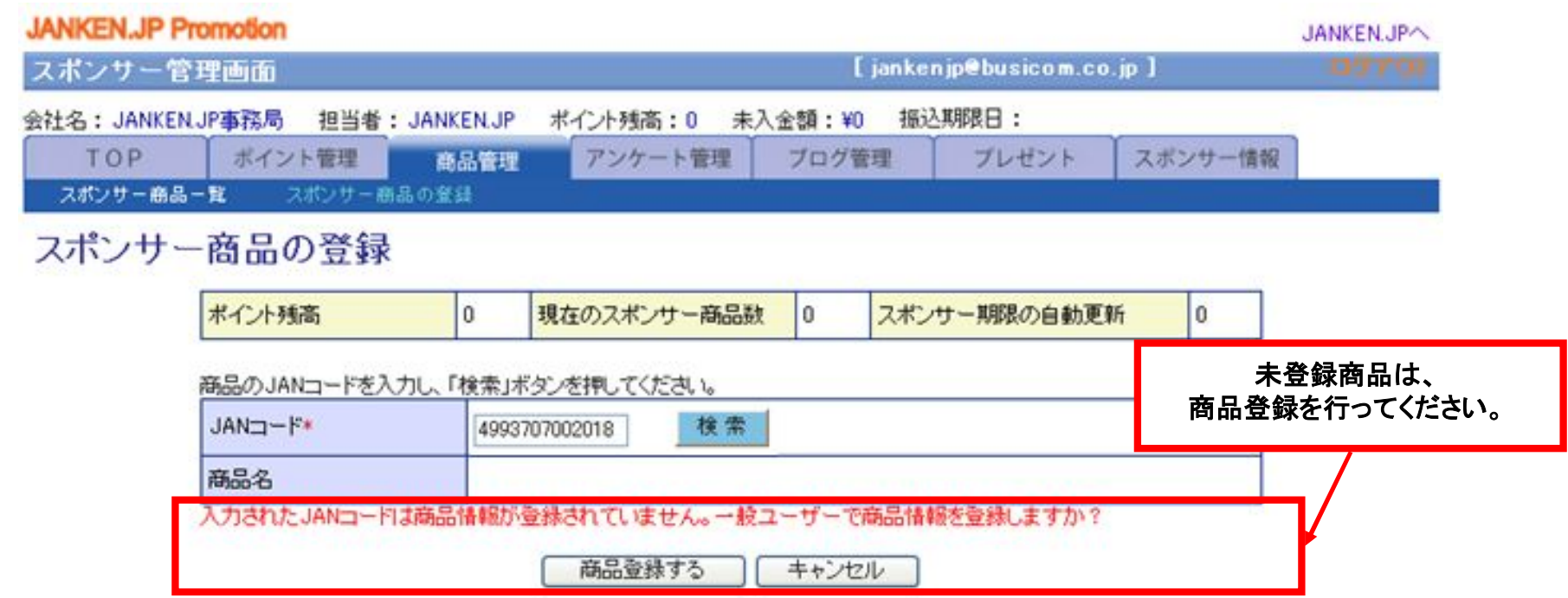

# **JANKEN.JP**ユーザー登録をして下さい。

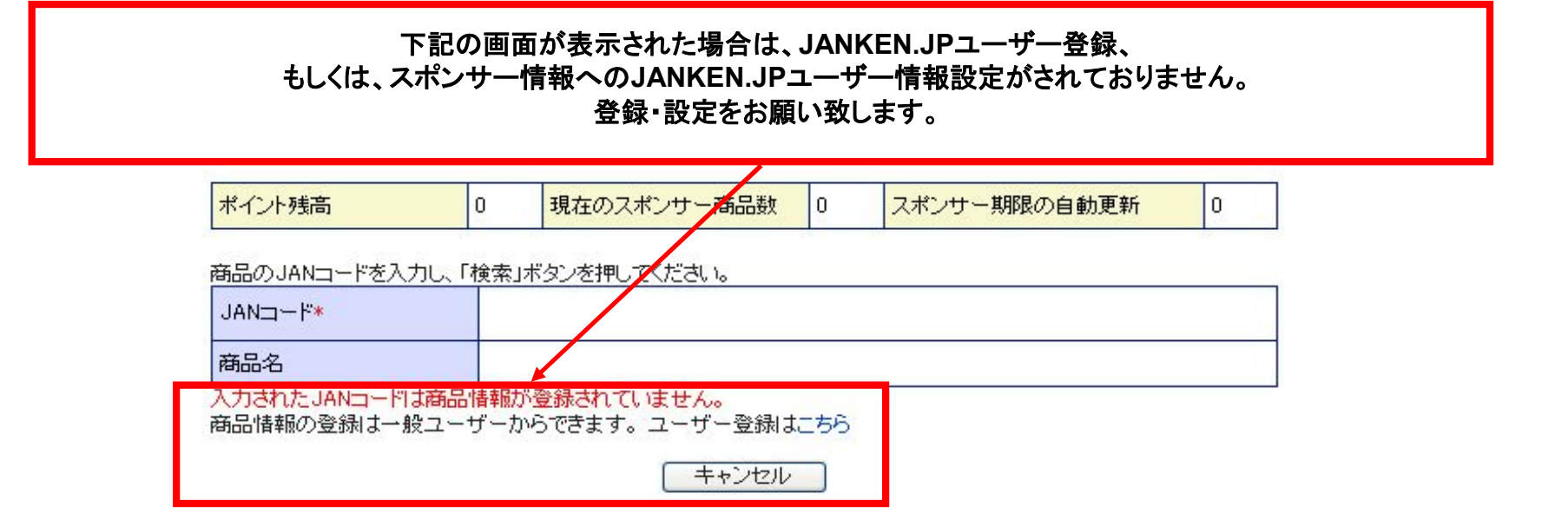

# **JANKEN.JP**ユーザー登録を行ってください。

## 既に、ユーザー登録をされている場合は、 スポンサー情報にて**ID/**パスワードを登録してください。

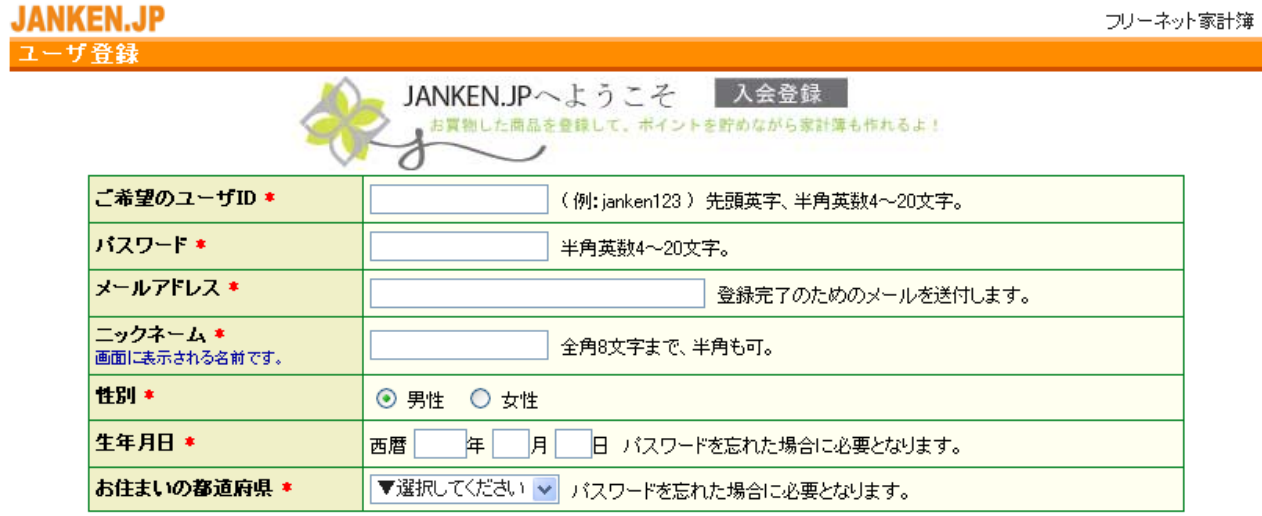

ポイルけ 庄鋪登録•買物登録に上って付加内れ 全員登録でけポイルけ付加内れません。

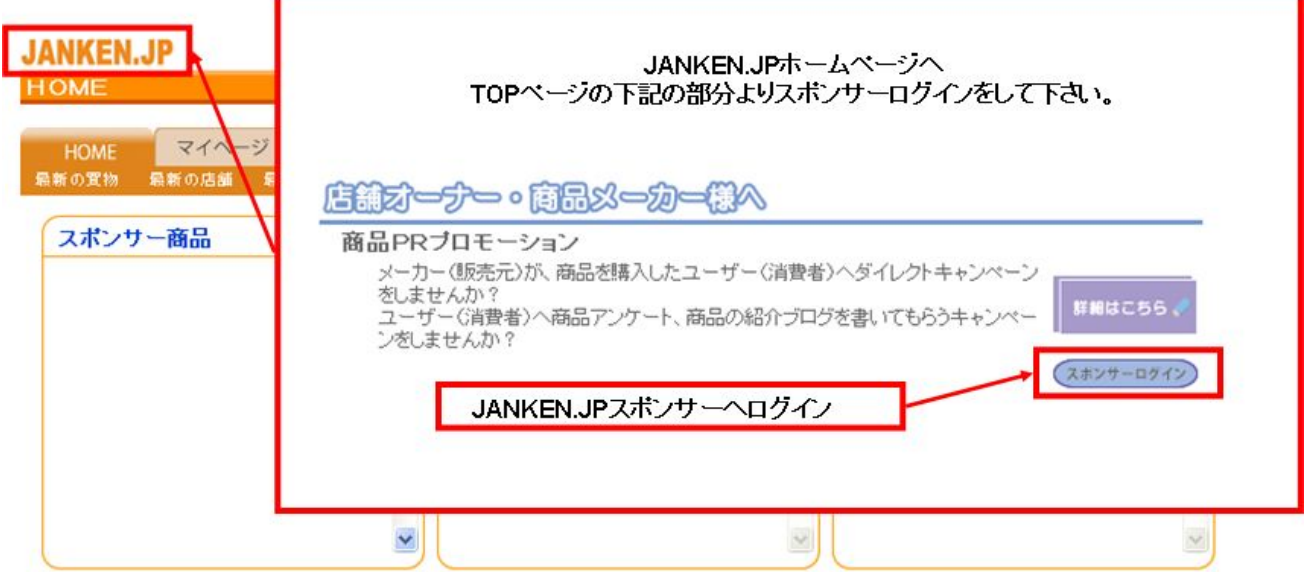

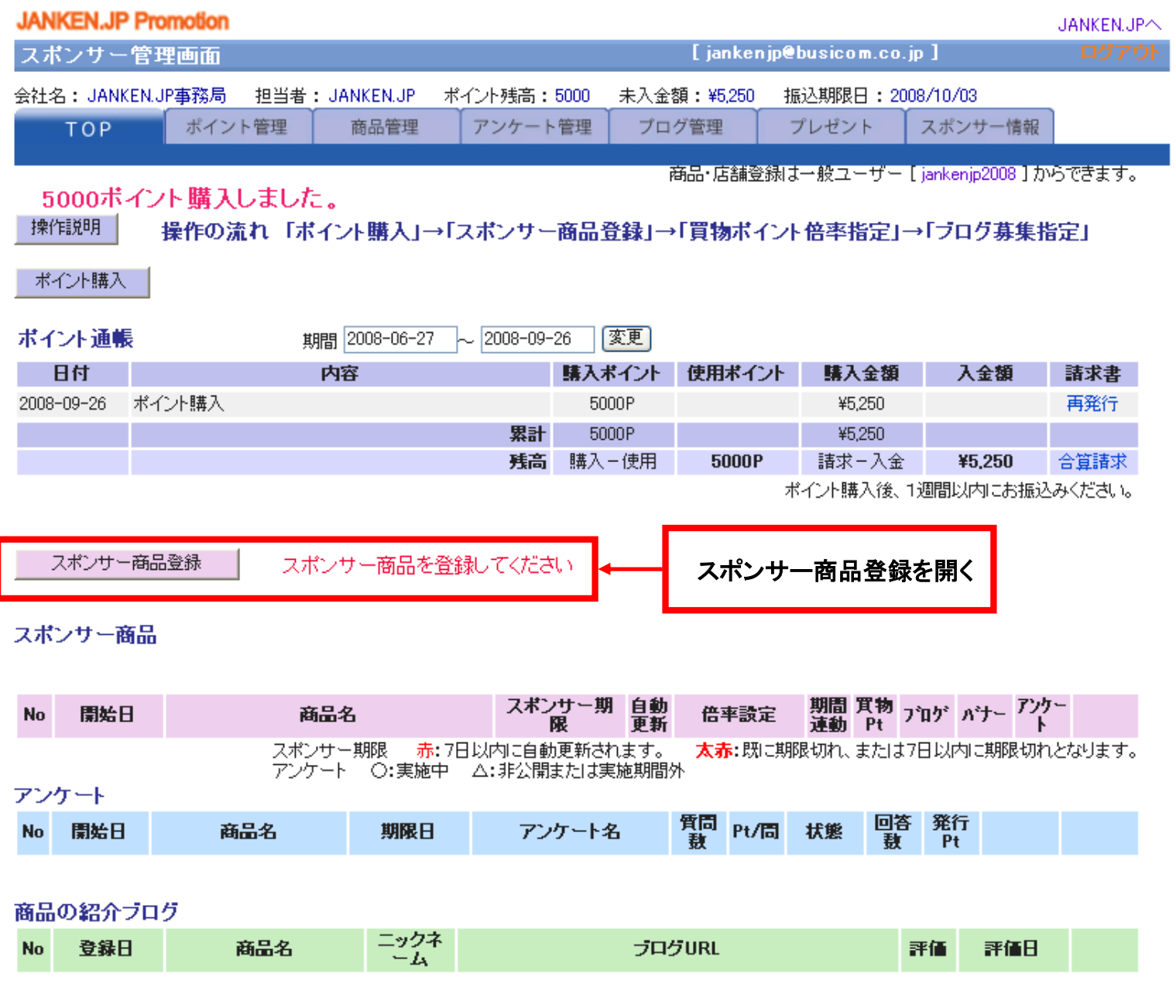

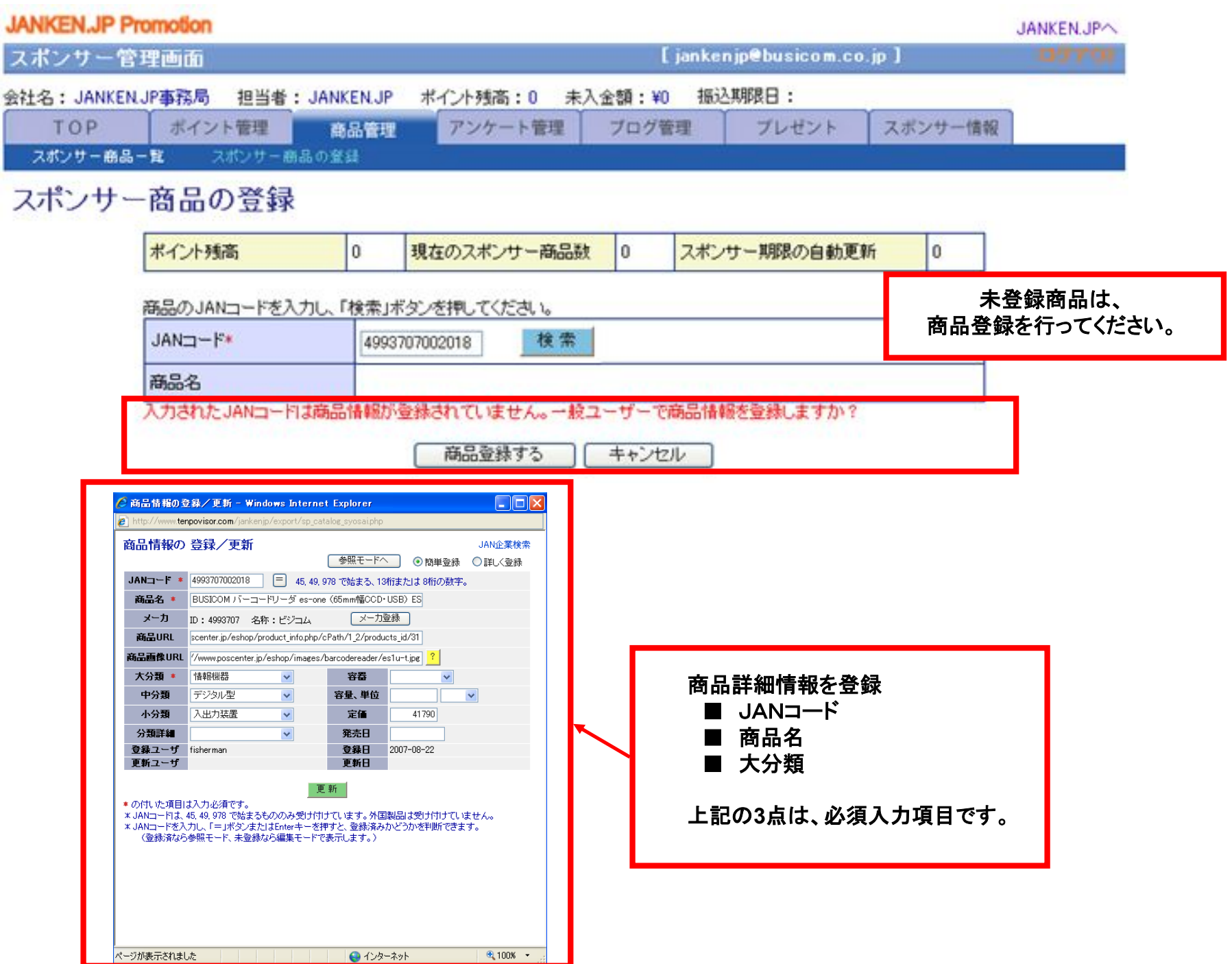

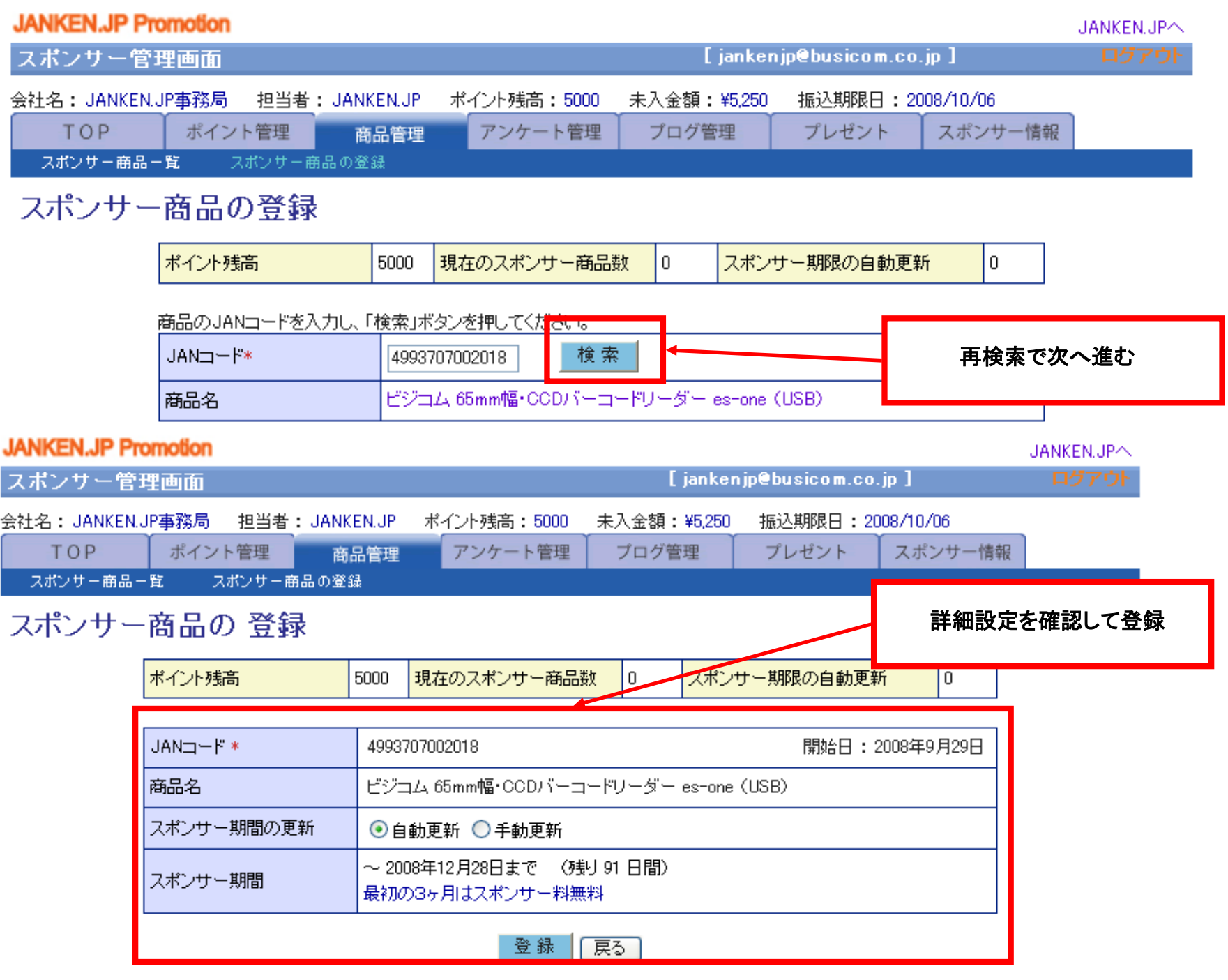

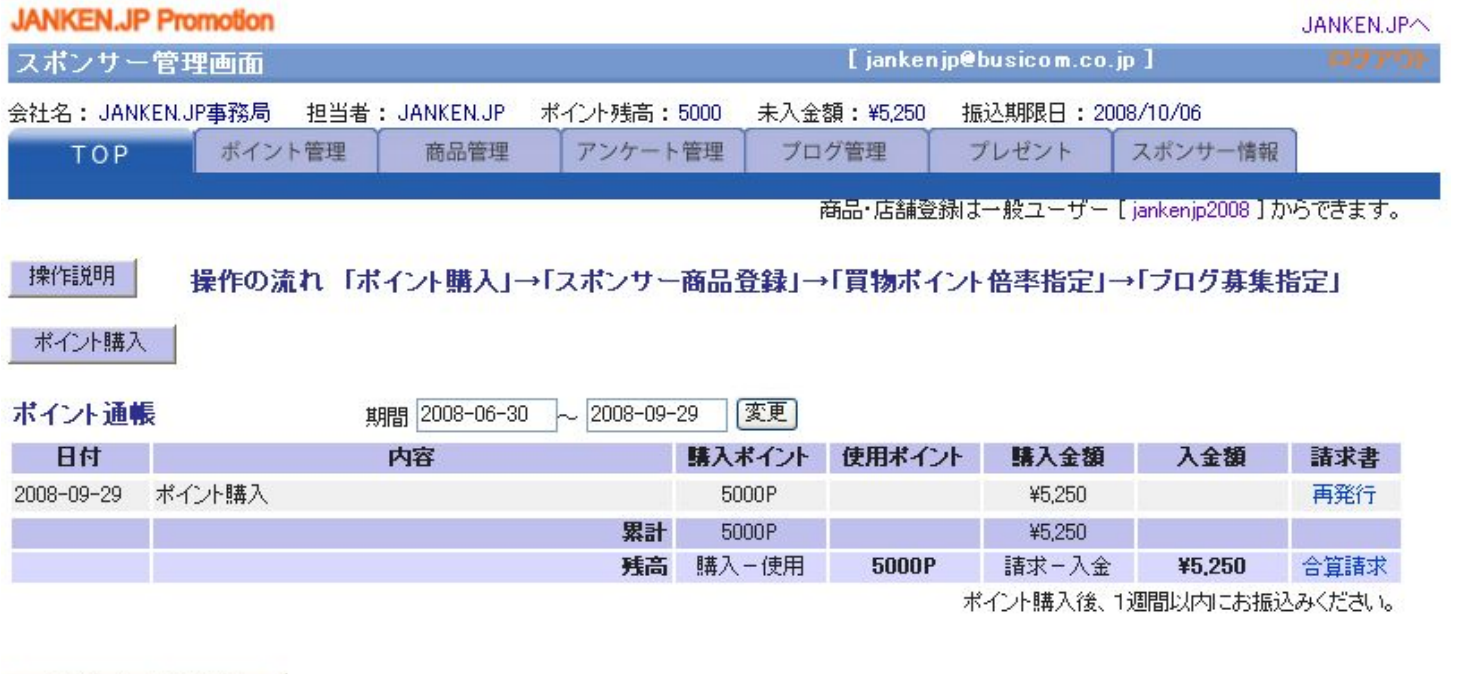

スポンサー商品登録

### スポンサー商品

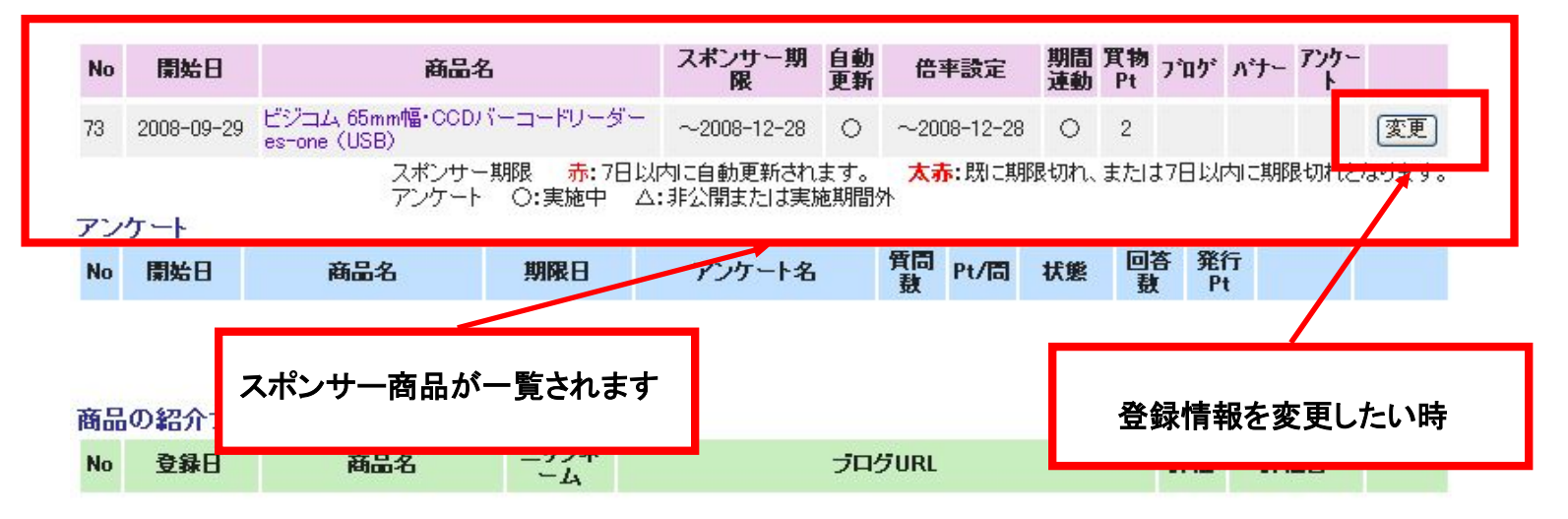

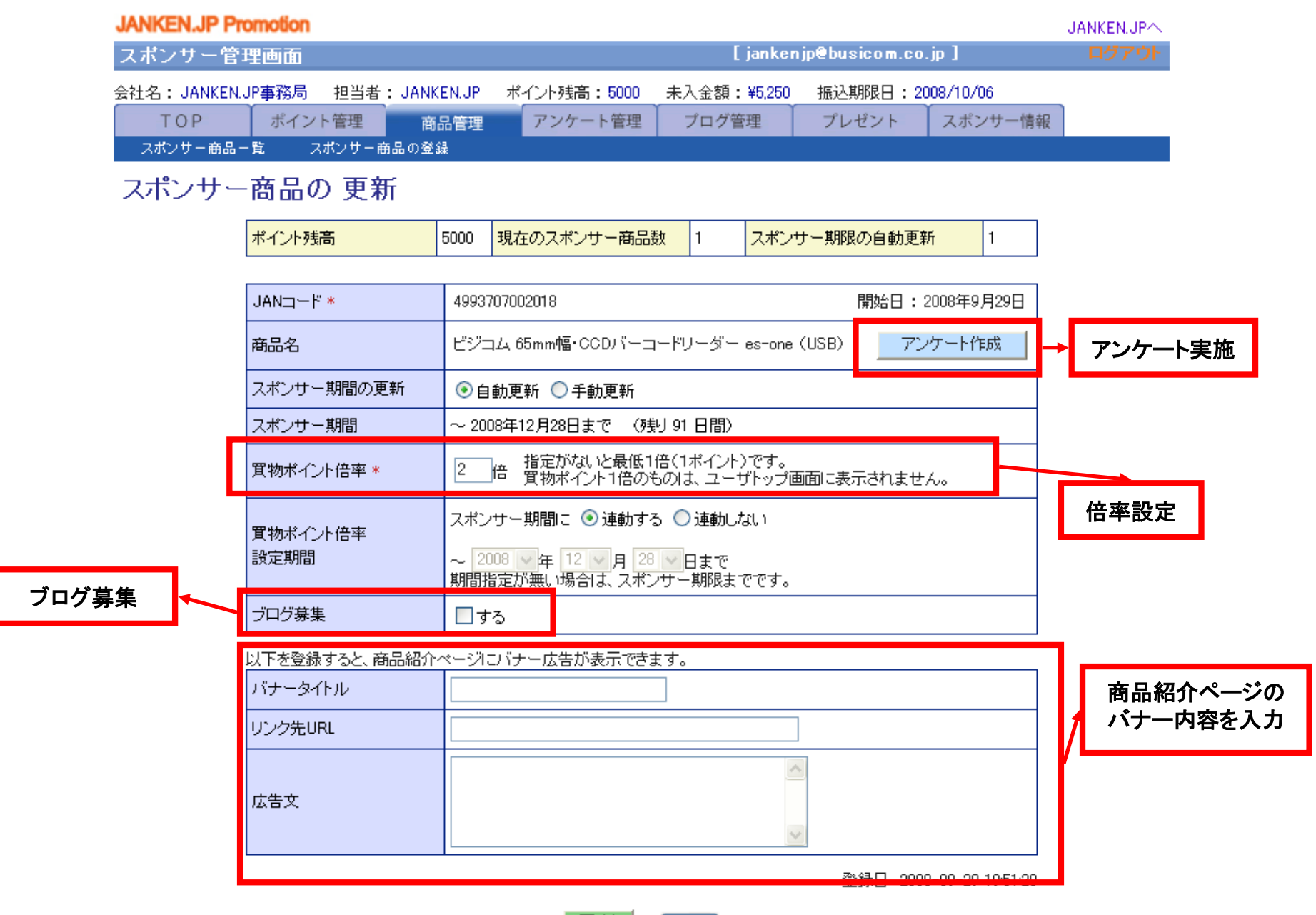

更新。 「戻る」